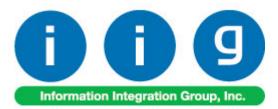

# MultiCurrency for A/R & S/O For MAS 90/200

457 Palm Drive Glendale, CA 91202 818-956-3744 818-956-3746 sales@iigservices.com

www.iigservices.com

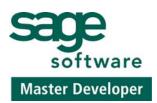

Information in this document is subject to change without notice. No part of this document may be reproduced or transmitted in any form or by any means, electronic or mechanical, for any purpose without the express written consent of Information Integration Group. Inc.

#### TRADEMARKS

*MS-DOS* and *Windows* are trademarks of Microsoft Corporation.

MAS 90, MAS 90CS, MAS 90W and MAS 200 are registered trademarks of Sage Software, Inc.

All other product names and brand names are service marks, and/or trademarks or registered trademarks of their respective companies. 1

### **Table of Contents**

| Installation Instructions and Cautions<br>Wait! Before You Install – Do You Use CUSTOM OFFICE?<br>Registering IIG products |       |
|----------------------------------------------------------------------------------------------------|-------|
| Introduction                                                                                                    |       |
| General Ledger Setup<br>Currency Code Maintenance<br>Currency Rate Maintenance<br>Customer Maintenance                     | 5<br> |
| Sales Order Entry                                                                                                    |       |
| S/O Invoice Data Entry                                                                                                    |       |
| Cash Receipts Entry                                                                                                    |       |
| Printings<br>Sales Order Printing<br>Invoice Printing                                                                      |       |
| Inquires<br>Invoice History Inquiry                                                                                        |       |
| Sales Order/Quote History Inquiry                                                                                          |       |

2

## **Installation Instructions and Cautions**

**PLEASE NOTE: MAS 90** must already be installed on your system before installing any IIG enhancement. If not already done, perform your MAS 90 installation and setup now; then allow any updating to be accomplished automatically. Once MAS 90 installation and file updating is complete, you may install your IIG enhancement product by following the procedure below.

### Wait! Before You Install - Do You Use CUSTOM OFFICE?

**THIS IS AN IMPORTANT CAUTION:** If you have Custom Office installed, **and** if you have modified any MAS 90 screens, you must run **Customizer Update** after you do an enhancement installation.

But wait! BEFORE you run Customizer Update, it is very important that you print all of your tab lists. Running Customizer Update will clear all Tab settings; your printed tab list will help you to reset your Tabs in Customizer Update. Custom Office is installed on your system if there is an asterisk in the title bar of some of the screens. The asterisk indicates that the screen has been changed.

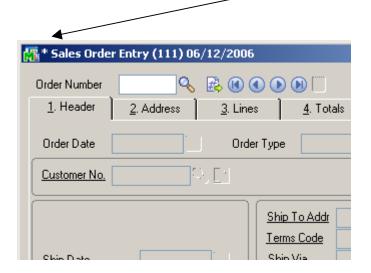

An *asterisk* in a window's title bar indicates that the screen has been modified. This means that **Custom Office** is installed.

Follow all the instructions on this page before you run **Customizer Update**!

#### **Registering IIG products**

IIG Enhancement should be registered to be able to use it. If registration is not performed, the enhancement will work in a demo mode for a limited time period. The registration can be still done during the demo period.

Select the **IIG Product Registration** program under the **Library Master Setup** menu of the MAS 90.

If this option is not listed under the Library Master Setup menu, go to the main menu, and select **Run** from the **File** menu. Type in SVIIGR and click **OK**.

| 🚮 IIG Master Developer                    | Enhancement Registration  | n                       |               | ? <u> </u>                 |
|-------------------------------------------|---------------------------|-------------------------|---------------|----------------------------|
| Registered Customer C                     | Customer                  |                         |               |                            |
| Registration Information<br>Reseller Name |                           |                         |               |                            |
| Serial Number                             | 1111111                   |                         |               |                            |
| Customer Number                           | 222222222                 |                         |               |                            |
| User Key                                  | 3333333333333333333333333 |                         |               |                            |
| Product Key                               | 55555 55555 555           | 555 55555 55555         |               |                            |
| Enhancement                               | Level Release [           | Date Serial Number      | Unlocking Key | <u>D</u> K<br><u>U</u> ndo |
| Enhancement                               | Level                     | Release Date Serial Num | nber          | Unlocking Key              |
| IIG Enhancement Name                      | 4.20                      | ΔΑΔΑΔΑ                  | ۵۵۵۵۵۵۵       | BBBBBB                     |
| •                                         |                           |                         |               |                            |
| Print Registration Form                   |                           |                         |               |                            |
|                                           |                           |                         |               | IIG ABC 5/29/2007          |

Enter **Serial Number** and **Unlocking Key** provided by IIG, and click **OK**.

If multiple IIG Enhancements are installed, Serial Numbers and Unlocking Keys should be entered for each enhancement.

Use the **Print Registration Form** button to print IIG Registration Form.

## Introduction

A standard feature inherent in all MAS90® FOR WINDOWS accounting software allows you to customize each module to fit your company's specific accounting requirements. The General Ledger module presents you with a series of questions allowing you to select from a wide range of custom options. By answering these questions in the manner most appropriate for your business, you will enjoy the benefits of an efficient General Ledger System.

### **General Ledger Setup**

IIG has added two options in the General Ledger Setup menu. The **Currency Code Maintenance** screen allows you to enter any currency and set up a default rate. The **Currency Rate Maintenance** screen also enables you to change the rate of the existing currency at any time.

#### Currency Code Maintenance

Select **Currency Code Maintenance** from the General Ledger Setup menu. The following screen will appear:

| 🔚 Currency Code Maintenance (ABC) 10/18/2007 | _ 🗆 🗙 |
|----------------------------------------------|-------|
| Currency Code CAN 🕓 🔇 💽 🔊                    |       |
| Description Canadian Dollar                  |       |
| Default Rate 1.1111 🗐 Use Default Rate       |       |
| G/L Account No. 113-00-0000 Q GL Can Dollar  |       |
| Accept Cancel Delete                         |       |
| <u>Accept</u> <u>Cancel</u> elete            |       |

**Currency Code**: Enter numbers or letters up to four characters.

**Description**: Enter the name of the currency.

**Default Rate**: Enter the rate of the currency and check the **Use Default Rate** box to designate the Default Rate as the rate to be used when working in the Accounts Receivable and Sales Order systems.

**G/L Account Number**: Choose G/L Account from the list by clicking the Lookup button, or enter it manually. This account will be used when balancing currency rate fluctuations over time.

#### Currency Rate Maintenance

The **Currency Rate Maintenance** screen allows you to adjust the currency rate due to the daily/weekly/monthly fluctuations in international exchange rates. Select **Currency Rate Maintenance** from the General Ledger Setup menu. The following screen will appear:

| 🚮 Currency Rate | Maintenance (ABC) 10/18/ 💶 🗙        |
|-----------------|-------------------------------------|
| Currency Code   | CAN 🔍, 📐 🔞 🕢 🔊                      |
| Description     | Canadian Dollar                     |
| Date            | 10/18/2007 다.                       |
| Rate            | 1.1000                              |
|                 | ccept <u>C</u> ancel <u>D</u> elete |

**Currency Code:** Choose the Currency Code you want to make changes to by clicking the **magnifying glass icon**, or enter the Code manually. Click the **flashlight icon** to display the list of all currencies and rates.

**Date:** Enter the date for which you are entering the exchange rate.

Currency Rate: Enter the current rate of the currency.

Select **Accept** to accept the entry. Select **Cancel** to clear and re-enter. Select **Delete** to delete the Currency Rate.

Clicking the **Lookup** button will display the following screen with a list of currencies:

| 👫 Currency Code Master File                                                                                                    |  |
|----------------------------------------------------------------------------------------------------|--|
| Currency CodeA       Description         CAN       Canadian Dollar         DM       Deutsche Mark         DRAM       Arm Dram         EURO       European |  |
|                                                                                                    |  |
| Found 4 records                                                                                                    |  |

7

Clicking the **Flashlight** button will display the following screen with the history of currency rate fluctuations by date:

| 🚡 Currency Rate                                                                          | File                                                               |                                                                                                    |                                                                      |               | _ 🗆 🗵      |
|------------------------------------------------------------------------------------------|--------------------------------------------------------------------|----------------------------------------------------------------------------------------------------|----------------------------------------------------------------------|---------------|------------|
| Currency Code∆<br>CAN                                                                    | Description<br>CAN                                                 | Entry Date<br>6/5/2006                                                                                                    | Rate<br>.8                                                           |               |            |
| CAN<br>CAN<br>DRAM<br>DRAM<br>DRAM<br>DRAM<br>DRAM<br>EURO<br>EURO                       | CAN<br>CAN<br>DRAM<br>DRAM<br>DRAM<br>DRAM<br>DRAM<br>EURO<br>EURO | 10/13/2007<br>10/18/2007<br>7/31/2003<br>6/5/2006<br>7/27/2007<br>9/18/2007<br>10/14/2007<br>10/18/2007<br>10/16/2007<br>10/18/2007 | 1.5<br>1.1<br>550<br>400<br>400<br>500<br>5.5<br>4.5<br>1.55<br>2.25 |               |            |
| Search <default< td=""><td>&gt;</td><td></td><td></td><td>(</td><td>Eind</td></default<> | >                                                                  |                                                                                                    |                                                                      | (             | Eind       |
| Custom                                                                                   |                                                                    |                                                                                                    |                                                                      | Select Cancel | <b>.</b> . |

#### Customer Maintenance

Information Integration Group has added new fields to the Customer Maintenance Program allowing users to define and manage foreign currency if the customer uses it to make payments.

Select **Customer Maintenance** from the Accounts Receivable Main menu and click the **Additional** tab. The following screen will appear:

| Customer No.       01-ABF       Image: Contracts and the second second s          | 2007                                                                                                    |
|----------------------------------------------------------------------------------------------------|----------------------------------------------------------------------------------------------------|
| Comment       Call Ed for credit approval.         Open Item Customer       ✓         Temporary Customer       ✓         Data Entry       ✓         Item Code       WIDGET         Price Level       1         Fin Charge Rate       1.500%         Dift Pymt Type       CREDIT CARD         American Express       Primary Credit Card Information                                                                                                    | Copy From Renumber Contacts                                                                                                    |
| Comment       Call Ed for credit approval.         Open Item Customer       Internet Enabled         Temporary Customer       Internet Enabled         Data Entry       Item Code         Item Code       WIDGET         Price Level       1         Fin Charge Rate       1.500%         Dift Pymt Type       CREDIT CARD         American Express       Primary Credit Card Information                                                                                                    | s <u>4</u> . Summary <u>5</u> . History <u>6</u> . Invoices <u>7</u> . Transactions <u>8</u> . S/Os                                                                                                    |
| Discount Rate .000 % CC Number ************************************                                                                                                    | Sort     AMER       Customer Type     A2       Statement Cycle     M       Print Dun Message     Image: Construction - Construction - Construc |
| Currency Code CAN 💫 Canadian Dollar CC Pymt Type AMEX American Express                                                                                                    |                                                                                                    |
| Use Default Currency Rate 🗹 Cardholder Name John Q.Future                                                                                                    |                                                                                                    |
| Use Fixed Rate       Image: Image: Imag | Credit Cards                                                                                                    |
| ▲                                                                                                    |                                                                                                    |
| Accept Cancel Delete                                                                                                    | Accept Cancel Delete 🔲 💿                                                                                                    |
| New fields                                                                                                    |                                                                                                    |

**Currency Code**: Select from the list the Code of the Currency that the customer uses for payments or enter the Code manually.

**Use Default Currency Rate**: Check this box to select the default rate as the rate used when working in the Accounts Receivable and Sales Order systems.

INFORMATION INTEGRATION GROUP 457 PALM DRIVE GLENDALE, CA 91202 9

**Use Fixed Rate:** Check this box if you want to use a fixed currency rate during Sales Order and Invoice Data Entry, and enter the rate in the field next to the check box. The rate specified for the selected Currency Code in the Currency Rate Maintenance is set by default and can be changed here.

**Payment Rate Type**: Select **Order Rate** if you want to use the rate indicated in the Sales Order Entry or **Cash Rate** to pay an amount based on the exchange rate at the time of payment (cash receipt).

**Print SO and Invoice in Foreign Currency**: Check this box to show amounts in foreign currency when printing Sales Orders and Invoices.

### Sales Order Entry

Select **Sales Order Entry** from the Sales Order Main menu and click the **Header** tab.

| 🚮 Sales Order Entry (ABC) 10/18/2007                         |                                                                                     | -                                                                                                    |          |
|--------------------------------------------------------------|-------------------------------------------------------------------------------------|----------------------------------------------------------------------------------------------------|----------|
| Order Number         00000261                                | ) 💽 💽 🗐<br>s 📔 <u>4</u> . Total                                                     |                                                                                                    | edit     |
| Order Date 10/18/2007 🔂 Orde                                 | er Type Standa<br>() erican Busine                                                  |                                                                                                    | <b>Q</b> |
| Ship Date 10/18/2007                                         | Terms Code<br>Ship Via<br>Confirm To<br>E-mail<br>Fax No.<br>Comment<br>Salesperson | 2 American Business Futures<br>01 & Net 30 Days<br>UPS BLUE & FOB<br>John Quinn &<br>artie@abf.com<br>Batch Fax _<br>0100 & Jim Kentley<br>No V Split Comm |          |
| Print Order<br>Print Pick Sheets<br>✓<br>Quic <u>k</u> Print |                                                                                     | CAN Canadian Dollar Print in Cur<br>Order Rate Fixed Rate Rate 1.1<br>Accept Cancel Delete                                                                 |          |
|                                                              |                                                                                     |                                                                                                    |          |

New fields: Currency Code, Print in Curr., Payment Rate, Fixed Rate & Rate

Upon selecting a Customer No., the following new fields will display currency settings if the Customer uses foreign currency. Modifications can be made on the current order.

# **Currency Code**: Select the **Currency Code** of the currency that the Customer will use.

**Print in Curr.**: Check this box to have amounts printed in foreign currency when printing this Sales Order.

**Payment Rate**: Select **Order Rate** if you want to use the rate indicated in the Sales Order Entry or **Cash Rate** to pay the amount based on the exchange rate at the time of payment (cash receipt).

**Fixed Rate:** Check this box if you want to use a fixed currency rate.

Currency Rate: Enter the rate you want to be used.

After filling in all the necessary fields, click the **Lines** tab. Two new fields (**Unit Price in Currency** and **Extension in Currency**) have been added to the following screen:

|                    |                      |                                                     |            |                   | New fields        | : Unit            | Price &      | k Ext       | tension      |
|--------------------|----------------------|-----------------------------------------------------|------------|-------------------|-------------------|-------------------|--------------|-------------|--------------|
|                    |                      |                                                     |            | L                 |                   |                   |              |             |              |
| 5ales Or           | rder Entry (ABC      | ) 10/18/200                                         | 7          |                   |                   |                   |              |             | _ 🗆          |
| rder Num           | nber 0000261         | 그. 말 🗷                                              |            | D 🗐               | Copy <u>f</u> rom | De <u>f</u> aults | Cus <u>t</u> | omer        | Credit       |
| <u>1</u> . Head    | ler <u>2</u> . Addre | ess <u>3</u> . L                                    | ines 🌔     | <u>4</u> . Totals | )                 |                   |              |             | 5            |
|                    | ≫ <b>10 10 -</b> 1   | <mark>≿,                                    </mark> | k Row      | 1 🎾               |                   |                   |              | <b>≈</b> (= | (∃₽•         |
|                    | Item Code            | Ordered                                             | ck Orde    | Unit Price        | Extension         | Unit Pi           | e In Curr    | Exte        | sion In Curr |
| 1                  | 1001-HON-H252        | LK 2.00                                             | .00        | 87.2540           | 174.51            | 95.9              | 9794 📘       |             | 191.96       |
| 2                  |                      | .00                                                 | .00        | .0000             | .00               |                   | .0000        |             | .00          |
|                    | ed Desc<br>ionent    |                                                     | ]          | -                 |                   |                   |              |             | Þ            |
| Revi               |                      |                                                     |            | <b>.</b>          |                   |                   |              |             |              |
| Currency           | Code - CAN (Ave      | rage Cost =                                         | 40.773 ) F | Profit Margin % = | 57                | Total A           | mount        |             | 174.51       |
| uic <u>k</u> Print | t 🥐 Recalc           | Price                                               |            |                   |                   | ot <u>C</u> a     | ancel        | Delete      |              |

The Unit Price in Currency and Extension in Currency fields display amounts in foreign currency, while the Extension and Unit Price fields display amounts in USD (main currency of the system). Each item's Unit Price or Extension can be entered in either US or foreign currency.

When entries are made in the **Lines** tab, click the **Totals** tab.

| 🔚 Sales Order Entry (ABC) 10/18/2007                           |                                                                                                    |
|----------------------------------------------------------------|----------------------------------------------------------------------------------------------------|
| Order Number 0000262 😳 📑 🔞 🕙 🕑 🌘                               | Copy from Defaults Customer Credit                                                                                                    |
| <u>1</u> . Header <u>2</u> . Address <u>3</u> . Lines <u>4</u> | , Totals 📃 🚍                                                                                                    |
| Order Date 10/18/2007 Order Type                               | Standard Order Tag Detail                                                                                                    |
| Customer No. 01-ABF American Business Fu                       | tures Salesperson 0100                                                                                                    |
| Amount Subject to Discount 174.51<br>Discount Rate .000%       | Payment Type         CREDIT CARD         American Express           Deposit         Image: Credit Card Card Card Card Card Card Card Card |
| Discount Amount .00                                            | Credit Card Number                                                                                                    |
| Taxable Amount     .00       Non-Taxable Amount     174.51     | Commission Rate 10.000%<br>Sales Tax Amount .00                                                                                           |
| Ship Zone     Q       Ship Weight     00004                    | Order Total 174.51<br>Net Order 164.51                                                                                                    |
| Freight Amount                                                 | Order Total 191.96 Net Order 180.96                                                                                                    |
|                                                                |                                                                                                    |
| Quic <u>k</u> Print 🥐 Recalc Price                             | Accept Cancel Delete 🗐 📀                                                                                                    |
|                                                                | New fields: Order Total & Net Order                                                                                                    |

The **Sales Order Entry** screen includes two new fields, **Order Total** and **Net Order**, that display amounts in foreign currency.

Click the **Order Total** button to recalculate the total in foreign currency from the lines.

## S/O Invoice Data Entry

Select **Invoice Data Entry** from the Sales Order Main menu and click the **Header** tab.

| 👫 S/O Invoice Data Entry (ABC) 10/              | 18/2007                                           |                  |
|-------------------------------------------------|---------------------------------------------------|------------------|
| Invoice No. 0100137 😳 📋 🔇 🤇                     | 🕽 💿 💽 📓 Batch 00013 👘 Defaults Cu                 | stomer Credit    |
| <u>1</u> . Header <u>2</u> . Address <u>3</u> . | Lines 4. Totals                                   |                  |
|                                                 | nvoice Type Standard Invoice 💌 Sales Order Number |                  |
| Customer No. 01-ABF                             | American Business Futures Cust PO                 |                  |
| Order Status 1 Step                             | Apply to Inv #                                    | Print Invoice 🔽  |
| Ship Date 10/18/2007                            | Ship To Addr 2 American Business Futures          |                  |
| Due Date 11/17/2007                             | Terms Code 01 🔍 Net 30 Days                       |                  |
| Discount Date 10/18/2007                        | Ship Via UPS BLUE SFOB                            | Tracking         |
| Warehouse 001 🔍                                 | Confirm To John Quinn                             |                  |
| EAST WAREHOUSE                                  | E-mail artie@abf.com                              |                  |
| - Sales Tax                                     | Fax No. Batch Fax                                 | ,                |
| Schedule WI 🔍                                   | Comment                                           |                  |
| Wisconsin                                       | Salesperson 0100   Jim Kentley                    |                  |
|                                                 | Split Comm. No Split Comm                         |                  |
|                                                 | Currency Code CAN 🔍 Canadian Dollar               | Print in Curr. 🔽 |
|                                                 | Payment Rate Order Rate 💌 Fixed Rate 🔽 Rate       | 1.1000           |
|                                                 |                                                   |                  |
| Quic <u>k</u> Print 🚯                           | <u>A</u> ccept <u>C</u> ancel                     | Delete           |
|                                                 |                                                   |                  |
| Norre fighter Commence Co                       | de Drint in Course Desure ant Bate Eined Det      | 0 D - 4 -        |

New fields: Currency Code, Print in Curr., Payment Rate, Fixed Rate & Rate

**Currency Code**: Select the **Currency Code** of the currency to be used by the Customer.

**Print in Curr.**: Check this box to request that amounts be displayed in foreign currency when printing the S/O Invoice.

**Payment Rate**: Select **Order Rate** if you want to use the rate indicated in the Sales Order Entry, or **Cash Rate** to pay an amount based on the exchange rate at the time of payment (cash receipt).

**Fixed Rate:** Check the box if you want to use the fixed currency rate.

Currency Rate: Enter the rate you want to use.

Two new fields: the **Unit Price in Currency & Extension in Currency**, in the **Lines** tab, are the same as those fields in the **Sales Order Entry** grid, and they display amounts in foreign currency while the **Unit Price** and **Extension** fields display the amounts in USD.

| 🚮 5/0 Inv                   | voice Data Entry (ABI | E <b>) 10/18/2</b> 0             | 07                       |                   |           |                   |                   |
|-----------------------------|-----------------------|----------------------------------|--------------------------|-------------------|-----------|-------------------|-------------------|
| Invoice N<br><u>1</u> . Hea |                       | ( <b>( )</b><br><u>3</u> . Lines | ) 📄 Bat<br><u>4</u> . To | ch 00013<br>otals | L Dej     | (aults) Custor    | mer) Credit       |
|                             | 🗞 in in - 😒 -         | Quick Ro                         | w 1                      | 8   5             |           |                   | 1445.             |
|                             | Item Code             | Ordered                          | Shipped                  | Unit Price        | Extension | Unit Price in Cur | Extension in Curr |
| 1                           | 1001-HON-H252LK       | 2.00                             | 2.00                     | 87.2540           | 174.51    | 95.9794 🗟         | 191.96            |
| 2                           |                       | .00                              | .00                      | .0000             | .00       | .0000             | .00               |
| 1                           |                       |                                  |                          |                   |           |                   | F                 |
| Extend                      | led Desc              |                                  |                          | <b>_</b>          |           |                   |                   |
|                             | ponent                |                                  |                          |                   |           |                   |                   |
| · · · ·                     | otions                |                                  |                          |                   |           |                   |                   |
| Rev                         | vision                |                                  |                          | -                 |           |                   |                   |
|                             |                       |                                  |                          |                   | T         | otal Amount       | 174.51            |
| Quic <u>k</u> Prir          | nt 🕐                  |                                  |                          |                   | Accept    | <u>C</u> ancel    | elete 🖶 💽         |

Two new fields, **Inv. Total** and **Net Invoice**, in the **Totals** tab, display amounts in foreign currency.

Click the **Inv. Total** button to recalculate the total in foreign currency from the lines.

| 🔚 5/0 Invoice Data Entry (ABC) 10/18/2007                                                                                                    |                                                                                                    |                                                                                                    |
|----------------------------------------------------------------------------------------------------|----------------------------------------------------------------------------------------------------|----------------------------------------------------------------------------------------------------|
| Invoice No. 0100137 , 1 (1) (1) (1) (1) (1) (1) (1) (1) (1) (                                                                                                    | Batch 00013 -<br>4. Totals                                                                                                    | Defaults) Customer) Credit                                                                                                    |
| Invoice Date 10/18/2007 Invoice Type<br>Customer No. 01-ABF American Business Fi                                                                                                    | Standard Invoice                                                                                                    | Ta <u>x</u> Detail<br>Salesperson 0100                                                                                                    |
| Amount Subject to Discount       174.51         Discount Rate       .000%         Discount Amount       .00         Taxable Amount       .00         Nontaxable Amount       174.51         Ship Zone       Q         Ship Weight       00004         Freight Amount       .00 | Payment Type<br>Deposit<br>Credit Card Number<br>Deposit Available<br>Deposit Amount<br>Commission Rate<br>Sales Tax Amount<br>Invoice Total<br>Net Invoice | CREDIT CARD American Express  CREDIT CARD  American Express  10.00  10.00  10.00  10.000  10.000  10.000  10.000  10.000  10.000  10.000  10.000  10.000  10.000  10.000  10.000  10.000  10.000  10.000  10.000  10.000  10.000  10.000  10.000  10.000  10.000  10.000  10.000  10.000  10.000  10.000  10.000  10.000  10.000  10.000  10.000  10.000  10.000  10.000  10.000  10.000  10.000  10.000  10.000  10.000  10.000  10.000  10.000  10.000  10.000  10.000  10.000  10.000  10.000  10.000  10.000  10.000  10.000  10.000  10.000  10.000  10.000  10.000  10.000  10.000  10.000  10.000  10.000  10.000  10.000  10.000  10.000  10.000  10.000  10.000  10.000  10.000  10.000  10.000  10.000  10.000  10.000  10.000  10.000  10.000  10.000  10.000  10.000  10.000  10.000  10.000  10.000  10.000  10.000  10.000  10.000  10.000  10.000  10.000  10.000  10.000  10.000  10.000  10.000  10.000  10.000  10.000  10.000  10.000  10.000  10.000  10.000  10.000  10.000  10.000  10.000  10.000  10.000  10.000  10.000  10.000  10.000  10.000  10.000  10.000  10.000  10.000  10.000  10.000  10.000  10.000  10.000  10.000  10.000  10.000  10.000  10.000  10.000  10.000  10.000  10.000  10.000  10.000  10.000  10.000  10.000  10.000  10.000  10.000  10.000  10.000  10.000  10.000  10.000  10.000  10.000  10.000  10.000  10.000  10.000  10.000  10.000  10.000  10.000  10.000  10.000  10.000  10.000  10.000  10.000  10.000  10.000  10.000  10.000  10.000  10.000  10.000  10.000  10.000  10.000  10.000  10.000  10.000  10.000  10.000  10.000  10.000  10.000  10.000  10.000  10.000  10.000  10.000  10.000  10.000  10.000  10.000  10.000  10.000  10.000  10.000  10.000  10.000  10.000  10.000  10.000  10.000  10.000  10.000  10.000  10.000  10.000  10.000  10.000  10.000  10.000  10.000  10.000  10.000  10.000  10.000  10.000  10.000  10.000  10.000  10.000  10.000  10.000  10.000  10.000  10.000  10.000  10.000  10.000  10.000  10.000  10.000  10.000  10.000  10.000  10.000  10.000  10.000  10.000  10.000  10.000  10.000  10.000  10.000  10.0 |
|                                                                                                    |                                                                                                    | 191.96 Net Invoice 180.96  ccept Cancel Pelete P ?                                                                                                    |

## **Cash Receipts Entry**

New fields have been added in the **Lines** tab on the **Cash Receipts Entry** screen. They are visible if foreign currency is used.

The Inv. Amt. in Curr., Amnt. Post. in Curr. and Inv. Bal. in Curr. fields display corresponding amounts in foreign currency.

| 👫 Cash Receipts Entry (ABC                                                                                                    | .) 10/26/2007                                       |             |                                 |                                    |
|----------------------------------------------------------------------------------------------------|-----------------------------------------------------|-------------|---------------------------------|------------------------------------|
| Customer No.01-ABFNameAmerican BusirCheck No.011222221. Header2. Lines                                                                                 | iess Futures                                        | Deposit Tyj | cash 💌                          | Cu <u>s</u> tomer) Deposi <u>t</u> |
|                                                                                                    | Quick Row 12                                        |             | 1                               | <b>≅</b> ≅(:4 <b>€</b> ₽•          |
| Invoice No.                                                                                                    | Inv Date Inv                                        | Amount      | Disc Used                       | Amt Posted                         |
| 1 0010037-IN                                                                                                    | 10/26/2007                                          | 116.75      | .00                             | 116.7                              |
| 2 0100132-IN                                                                                                    | 8/1/2007                                            | 38.89       | .00                             | 83.2 🗸                             |
| Inv Amnt In Curr<br>Amnt Post In Curr<br>Balance In Curr<br>Pmt Rate Type<br>Original Inv Amt<br>Inv Curr Code<br>CAN<br>Inv Curr Rate<br>Payment Rate | 180.96<br>180.96<br>.00<br>164.51<br>1.100<br>1.550 |             | Posting Balance<br>Total Posted | .00<br>200.00                      |
|                                                                                                    |                                                     |             | Accept Cance                    | Delete 🕞 📀                         |

If the **Payment Rate Type** on the Invoice is set to **Cash Rate**, additional fields will be disaplayed.

**Payment Rate Type** displays the setting on the Invoice – Order Rate.

**Original Inv. Amt** is the amount indicated on the Invoice and calculated based on the currency rate at the time of invoicing.

The following fields can be found on the **Cash Receipts Entry** screen:

The **Invoice Currency Code/Rate** fields display **Currency Code** and **Currency Rate** as indicated on the Invoice.

**Payment Rate** displays the **Currency Rate** at the time of payment. This field can be updated to reflect a rate change.

If the **Payment Rate** differs from the **Rate** at the time of Invoice, the **Invoice Amount** is recalculated. The difference is saved as the **Balance**. During the program update, the program applies the **Balance** to the General Ledger account, which account number is indicated on the **Currency Code Maintenance** screen.

|                                                                               |                                                                                        | /                  |                                     |               |
|-------------------------------------------------------------------------------|----------------------------------------------------------------------------------------|--------------------|-------------------------------------|---------------|
| View Accounts Receivable Recap By Divis                                       | ion                                                                                    |                    |                                     |               |
| × 😂 🏝 100% 💌    i i i i i<br>Preview                                          | 1 / 1                                                                                  | ▶ ] # <b>4</b>     |                                     | crystal 🐤     |
| Accounts Receivable Recap<br>Register Number: CR-00003<br>Batch Number: 00045 |                                                                                        | ABC [              | Distribution and Service            | e Corp. (ABC) |
| Division Number: 01 EAST SALES 0<br>G/L Account                               | FFICE<br>Description                                                                   |                    | Debit                               | Credit        |
| 101-01-0000<br>105-00-0100<br>112-00-0000                                     | Cash in bank - Reg. checking<br>Acots. receiv East Walehse<br>GL Dram<br>GL Can Dollar | Đivision ôf Tutal. | 200.00<br>233.11<br>47.76<br>480.87 | 480.87        |
|                                                                               |                                                                                        |                    |                                     |               |
|                                                                               |                                                                                        |                    |                                     |               |

Postings can be viewed on the **Cash Receipts Journal** screen:

If the **Currency Code** has no G/L account indicated, or the indicated account does not exist, the **Cash Receipts Journal Error Log** will be printed:

| View Casl | h Receipts Journal Error Log                                       |                                          |
|-----------|--------------------------------------------------------------------|------------------------------------------|
| × 8       | 🕉 🏡 100% 💌 🛛 📢 ┥ 🚺 1 / 1 🔹 🕨 👫                                     |                                          |
| Preview   |                                                                    |                                          |
|           |                                                                    |                                          |
|           | Cash Receipts Journal Error Log                                    | -                                        |
|           | Register Number: 000032<br>Batch Number: 00042                     |                                          |
|           |                                                                    | ABC Distribution and Service Corp. (ABC) |
|           | Error Description                                                  |                                          |
|           | An Invalid or Missing G/L Account has been found in Currency Code: |                                          |
|           |                                                                    |                                          |
|           |                                                                    |                                          |
|           |                                                                    |                                          |

The same transaction to the Currency G/L account can be found in the **Journal Drill Down**. In the **Account Maintenance** program of the General Ledger Main menu go to the **Transactions** tab and click the **Journal Zoom** button.

| 🚮 Journal (                                 | Drill Down     |                                                               |                 |                           |         |     |                                          | ?       |      |
|---------------------------------------------|----------------|---------------------------------------------------------------|-----------------|---------------------------|---------|-----|------------------------------------------|---------|------|
| Journal No.                                 | CR-000038      | American Bu                                                   | isiness CHK: 01 | 11222                     | E,      | I   | Posting Date                             | 10/26/2 | 2007 |
| Updated On                                  | 10/26/2007     | Updated At                                                    | 1:20 pm         | Updated By                | useriig |     |                                          |         |      |
| Account<br>101-01-0<br>105-00-0<br>112-00-0 | 000 (<br>100 / | Description<br>Cash in bank - R<br>Accts. receiv E<br>GL Dram |                 | Debit<br>200.00<br>233.11 |         | Ame | nment<br>rrican Busines:<br>Cash Receipt |         | F    |
| 1113-00-0                                   |                | iL Can Dollar                                                 |                 | 47.76                     |         |     |                                          |         |      |
|                                             |                |                                                               |                 |                           |         |     |                                          |         |      |
|                                             |                |                                                               |                 |                           |         |     |                                          |         |      |
|                                             |                |                                                               |                 |                           |         |     |                                          |         |      |
|                                             |                |                                                               |                 |                           |         |     |                                          |         |      |
|                                             |                |                                                               |                 |                           |         |     |                                          |         |      |
|                                             |                |                                                               |                 |                           |         |     | <u>0</u> K                               |         | 0    |

Any difference arising from rate fluctuations will also appear on the **Invoices** tab of the **Customer Maintenance** program:

| ustomer No.        | 01-ABF             |                        |                               |                    | Copy From                      | Renum <u>b</u> er | Co <u>n</u> tact | ts  |
|--------------------|--------------------|------------------------|-------------------------------|--------------------|--------------------------------|-------------------|------------------|-----|
| ame                | American Busines   | s Futures              |                               |                    |                                |                   |                  |     |
| <u>1</u> . Main    | 2. Additional      | <u>3</u> . Statistics  | 4. Summary                    | <u>5</u> . History | <u>6</u> . Invoices <u>7</u> . | Transactions      | <u>8</u> . Sz    | /0s |
| Invoice No.        | Invoice Type       | Inv Date 🛛             | Inv Due Date                  | Disc Date          | Amount                         | Discount          |                  | K   |
| 0010037            | Invoice            | 10/26/2007             | 11/25/2007                    |                    | 174.51                         | 0.00              |                  |     |
| 0100137            | Invoice            | 10/18/2007             | 11/17/2007                    |                    | 174.51                         | 0.00              |                  | \$  |
| 0100131            | Invoice            | 8/1/2007               | 8/31/2007                     |                    | 200.00                         | 0.00              |                  | R   |
| 0100132            | Invoice            | 8/1/2007               | 8/31/2007                     |                    | 200.00                         | 0.00              |                  | R   |
| 0100129            | Invoice            | 7/31/2007              | 8/30/2007                     |                    | 2,154.19                       | 0.00              |                  | EG  |
| 0100130            | Invoice            | 7/31/2007              | 8/30/2007                     |                    | 2,154.19                       | 0.00              |                  |     |
| 0100125            | Invoice            | 7/23/2007              | 8/22/2007                     |                    | 100.00                         | 0.00              |                  |     |
| 0100115<br>0100116 | Invoice<br>Invoice | 6/16/2005<br>6/16/2005 | 7/16/2005<br>7/16/2005        |                    | 150.00<br>547.65               | 0.00<br>0.00      |                  |     |
| 0100116            | Invoice            | 0/10/2000              | 7/16/2000                     |                    | 1.004.00                       | 0.00              |                  |     |
| •                  |                    |                        |                               |                    |                                |                   |                  |     |
| Trans Date         | 🛆 Trans Type 👘     | Trans Amo              | unt PayDate                   | Check No.          | Payment Ref                    | Cr Card           | BM/ ▲            |     |
| 10/26/2007         | Payment            |                        | . <mark>76-</mark> 10/26/2007 | 01122222           | PAY.DIFF                       |                   |                  |     |
| 10/26/2007         | Payment            | 164                    | .51- 10/26/2007               | 01122222           |                                |                   |                  |     |
| •                  |                    |                        |                               |                    |                                |                   |                  |     |
| B                  | alance             | Current                | 30 Days                       | 60 Diays           | 90 Days                        | 120 C             | )ays             | £83 |
| 30,4               | 04.61              | 164.51                 | 4,337.85                      | 0.00               | 0.00                           | 25,902            | 2.25             |     |
|                    |                    |                        |                               |                    |                                |                   |                  | ŝ   |

## **Printings**

#### Sales Order Printing

The **MCR** form template has been added to the Sales Order Printing,

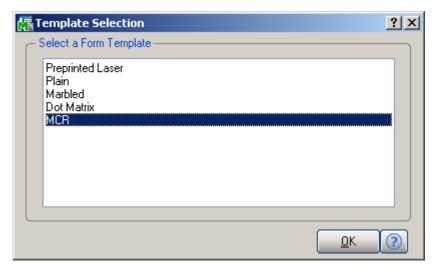

If the **Print in Curr.** check box is selected in Sales Order Entry, the Currency information are displayed on the printing. The Price and Amount fields are displayed by Currency as well.

| iew Sales Order Printin                                                                                                    |                      | 58 / 58   |                          | 4                                                                                                    |                                                    | pawer         | ed by  |
|----------------------------------------------------------------------------------------------------|----------------------|-----------|--------------------------|----------------------------------------------------------------------------------------------------|----------------------------------------------------|---------------|--------|
| < 🚑 🛃 🥵 💌<br>eview                                                                                                    |                      | 58 / 58   | ► ► ]#                   | •                                                                                                    |                                                    | с             | rystal |
|                                                                                                    |                      |           | Sales Orde               | r                                                                                                    |                                                    | Page:         | 1      |
| ABC Distribution and Servio                                                                                                    | e Corp.              |           |                          |                                                                                                    | Order Number:<br>Order Date:                       |               |        |
|                                                                                                    |                      |           |                          |                                                                                                    | Salesperson:<br>Customer Number:<br>Currency Code: | 01-ABF<br>CAN |        |
| Sold To:<br>American Business Futures<br>2131 N. 14th Street<br>Suite 100<br>Accounting Department<br>Miwaukee, WI 53205-120<br>Confirm To: |                      |           |                          | <b>Ship To:</b><br>American Business Futu<br>Racine Warehouse<br>5411 Kendrick Place<br>Racine, WI 53120 | Currency Rate:                                     | 1.1000        |        |
| John Quinn<br>Customer P.O.                                                                                                    | Ship VIA<br>UPS BLUE | F.C       | ).B.                     | <b>Terms</b><br>Net 30 Days                                                                              |                                                    |               |        |
| ltem Number                                                                                                    | Unit                 | Ordered   | Shipped                  | Back Order                                                                                               | Price                                              | Amount        |        |
| 1001-HON-H252LK<br>HON 2 DRAWER LETTE                                                                                                    | EACH<br>R FLE W/ LCK | 2.00<br>¥ | 0.00<br><b>/hse:</b> 000 | 0.00                                                                                                    | 95.9800                                            | 1             | 91.96  |
|                                                                                                    |                      |           |                          |                                                                                                    |                                                    |               |        |

#### Invoice Printing

The **MCR** form template has been added to the Invoice Printing.

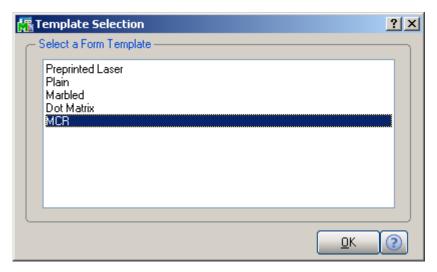

If the **Print in Curr.** check box is selected in the **Invoice Data Entry**, the Currency information is displayed on the printing. The Price and Amount fields are displayed by Currency too.

| 🕞 🕭 100% 💌  ] ⊮<br>∾]                                                                                                    |          | 2   2   | ► ► ] A                   |                                                                                        |                                                           |        | cryst                        |
|----------------------------------------------------------------------------------------------------|----------|---------|---------------------------|----------------------------------------------------------------------------------------|-----------------------------------------------------------|--------|------------------------------|
|                                                                                                    |          |         | Invoice                   |                                                                                        |                                                           | Page:  | 1                            |
| ABC Distribution and Service                                                                                                    | Corp.    |         |                           |                                                                                        | Invoice Number:<br>Invoice Date:                          |        |                              |
|                                                                                                    |          |         |                           |                                                                                        | Order Number:<br>Order Date<br>Salesperson:               |        |                              |
| Sold To:                                                                                                    |          |         |                           | Ship To:                                                                               | Customer Number<br>Currency Code :<br>Currency Rate:      | CAN    |                              |
| American Business Futures<br>2131 N. 14th Street<br>Suite 100<br>Accounting Department<br>Milwaukee, WI 53205-1204<br>Confirm To: |          |         |                           | American Business Futur<br>Racine Warehouse<br>5411 Kendrick Place<br>Racine, WI 53120 | res                                                       |        |                              |
| John Quinn                                                                                                    | Ship VIA |         | F.O.B.                    | Tems                                                                                   |                                                           |        |                              |
| outabiliter 1.0.                                                                                                    | UPS BLUE |         |                           | Net30 Days                                                                             |                                                           |        |                              |
| tem Number                                                                                                    | Unit     | Ordered | Shipped                   | Back Ordered                                                                           | Price                                                     | Amount |                              |
| 1001-HON-H252<br>HON 2 DRAWER LETTER F                                                                                            | EACH     | 2.00    | 2.00<br><b>\#hse:</b> 001 | 0.00                                                                                   | 131.628                                                   | 26     | 3.26                         |
| 1001-HON-H252LK<br>HON 2 DRAWER LETTER F                                                                                          | EACH     | 5.00    | 5.00 <b>Whse:</b> 000     | 0.00                                                                                   | 132.239                                                   | 66     | 1.20                         |
| 2480-8-50<br>DESK FILE 8" CAP 50                                                                                                  | EACH     | 3.00    | 3.00<br><b>\hse:</b> 001  | 0.00                                                                                   | 54.767                                                    | 16     | 4.30                         |
| Lot Number: JAN1(                                                                                                    | )        |         | 3.00                      |                                                                                        | Net Invoice :<br>Less Discount:<br>Freight:<br>Sales Tax: |        | 8.75<br>5.06<br>0.00<br>0.00 |
|                                                                                                    |          |         |                           |                                                                                        | <b>Invoice Total:</b><br>Less Deposit:                    |        | 3.69<br>1.34                 |

Note: In some cases, because of rounding issues, the Net Invoice Amount displayed on the printing may slightly differ from the Amount in currency calculated as sum of the Invoice lines' Amounts; but the Invoice Balance will be calculated correctly.

In our example the calculated Currency Amount is equal to: 263.26+661.20+164.30= 1088.76; and 1088.75 is printed instead. But the Invoice Balance 992.35 is equal to the Net Invoice displayed on the Invoice Data Entry.

## Inquires

#### Invoice History Inquiry

The **Currency Info...** button on the **Invoice History Inquiry** screen displays information related to the designated currency on the current invoice.

| A/R Invoice History Inquiry (ABC) 10/22/2007                                                                                                    |
|----------------------------------------------------------------------------------------------------|
| Invoice No.         0100135         Image: Comparison of the state of the state o |
| Line No. A Item Code       Item Description       Shipped       Unit Price         1       1001-HDN-H254       HDN 4 DRAWER LETTER FLE W/D LK       5.00       100.0000                                                                                                    |
|                                                                                                    |
| Currency Code       DRAM         Currency Rate       400.0000         Payment Rate Type       Cash Rate         Invoice Total       213,000.00         Net Invoice       200,000.00                                                                                                    |

INFORMATION INTEGRATION GROUP 457 Palm Drive Glendale, CA 91202 If the **MCR** template is selected in Invoice Printing, and the **Print in Curr.** check box has been selected in Invoice Data Entry, the Currency information will be displayed on the printing.

#### Sales Order/Quote History Inquiry

Select the **Sales Order/Quote History Inquiry** from the **Sales Order Inquiries** menu. Click the **Header** tab.

| 🔚 Sales Order Quote History Inquiry (ABC) 10/18/2007                                                                                                    |                                                                                        |                                                                                                    |  |  |  |  |  |  |
|----------------------------------------------------------------------------------------------------|----------------------------------------------------------------------------------------|----------------------------------------------------------------------------------------------------|--|--|--|--|--|--|
| Order Number         0000262         ()         ()         ()         ()         ()         ()         ()         ()         ()         ()         ()         ()         ()         ()         ()         ()         ()         ()         ()         ()         ()         ()         ()         ()         ()         ()         ()         ()         ()         ()         ()         ()         ()         ()         ()         ()         ()         ()         ()         ()         ()         ()         ()         ()         ()         ()         ()         ()         ()         ()         ()         ()         ()         ()         ()         ()         ()         ()         ()         ()         ()         ()         ()         ()         ()         ()         ()         ()         ()         ()         ()         ()         ()         ()         ()         ()         ()         ()         ()         ()         ()         ()         ()         ()         ()         ()         ()         ()         ()         ()         ()         ()         ()         ()         ()         ()         ()         ()         () | ) 🕑 🗐<br>: <u>4</u> . Tota                                                             | I <u>n</u> voices C <u>r</u> edit                                                                      |  |  |  |  |  |  |
| Order Date 10/18/2007 RMA No. Master/Repeating No.                                                                                                    |                                                                                        |                                                                                                    |  |  |  |  |  |  |
| Customer No. 01-ABF 📕 America                                                                                                    | n Business Future                                                                      | es Customer PO                                                                                         |  |  |  |  |  |  |
| Status     Complete Order       Cancelled Code                                                                                                    | Ship To Addr<br>Terms Code<br>Ship Via<br>Warehouse<br>Confirm To<br>E-mail<br>Comment | 2 American Business Futures<br>01<br>UPS BLUE FOB<br>001 EAST WAREHOUSE<br>JOHN QUINN<br>artie@abf.com |  |  |  |  |  |  |
| Currency Code CAN<br>Payment Rate Type Order Rate<br>Fixed Rate I Rate 1.1000                                                                                                    | Salesperson<br>Split Comm.                                                             | 0100 Jim Kentley<br>ND                                                                                 |  |  |  |  |  |  |
|                                                                                                    |                                                                                        |                                                                                                    |  |  |  |  |  |  |

**Currency Code**: Displays the **Currency Code** used on the Sales Order.

**Payment Rate Type: Order Rate** implies that the rate indicated on the Sales Order Entry is being used for payment. **Cash Rate** implies that the amount is being paid based on the exchange rate at the time of payment (cash receipt).

**Fixed Rate:** This box is checked if a fixed currency rate is being used.

Currency Rate: Indicates the fixed rate used for payment.

877.475.4092

WWW.IIGSERVICES.COM